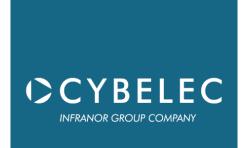

# CybTouch

# Series

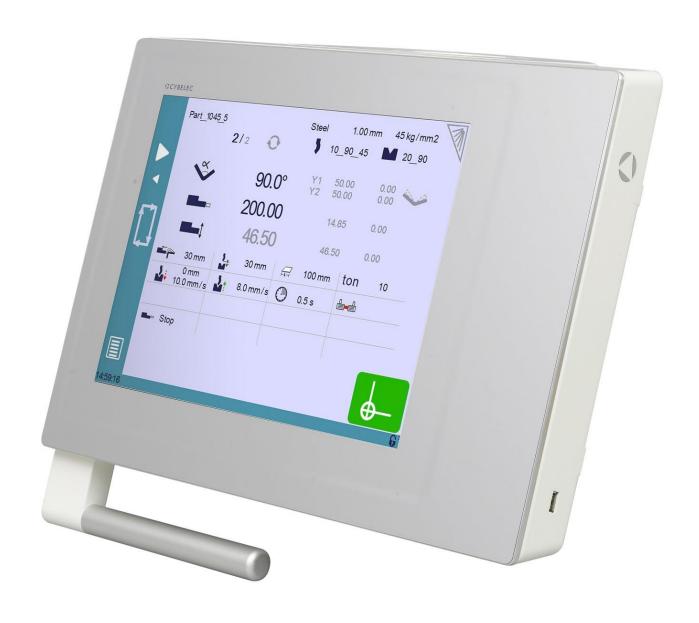

**User Manual** 

for Synchronized Press Brakes

January 2020 V5.0

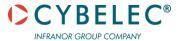

## **ERROR AND WARNING MESSAGES**

Following is a list of warning and error messages which may be displayed on the interactive message line of the CybTouch. There are two types of messages:

- Warning Messages, which are displayed on a green background. They are information or instructions that will disappear automatically.
- Error Messages (machine or NC errors), which are displayed on a red background. They inform the user of an error occurring on the machine or NC, and sometimes require intervention by the end user or a technician.

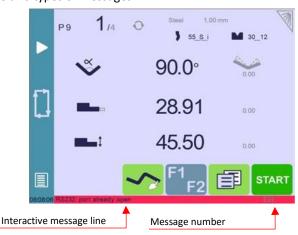

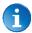

When reporting error messages, please ALWAYS indicate the complete message, including eventual numbers between brackets [], and of course the error number at the end of the line. This number also refers to the first column in the section below.

#### **WARNING MESSAGES**

| Msg Nr. | Message                        | DESCRIPTION                                                                                                    |  |
|---------|--------------------------------|----------------------------------------------------------------------------------------------------|--|
| W01     | Not implemented                | This message is displayed when a function is in development but not yet fully implemented.                                                                                     |  |
| W02     | Ignore                         | This message appears when the desired action makes no sense, like for example clearing the indexation when the indexation was not made.                                        |  |
| W03     | Code accepted                  | This message is displayed when the correct password has been entered.                                                                                                    |  |
| W04     | Please press 2 seconds         | This message reminds the operator to keep the start pump button pressed for 2 seconds.                                                                                         |  |
| W05     | The pump is on                 | This message appears after the pump starting cycle has been correctly executed.                                                                                                |  |
| W06     | The pump is off                | This message indicates that the pump has been stopped.                                                                                                    |  |
| W07     | Select at least one bend       | This message is displayed when the operator tries to go to the Bend 2D screen from the Bend Order screen before defining the first bend of the sequence (see Bend Sequencing). |  |
| W08     | Touch OK to continue           | Indicates that a validation is required to continue.                                                                                                    |  |
| W09     | Not possible with graphic part | This message appears when trying to insert or delete a step in a graphic part.                                                                                                 |  |
| W10     | Cycle in progress              | While this message is displayed, the machine cycle is in progress and the screen is locked, except for the Stop button.                                                        |  |
| W11     | Machine is indexed             | Indicates the indexation cycle was successful.                                                                                                    |  |
| W12     | Identification OK              | In the Axis Wizard, indicates the identification cycle was successful.                                                                                                    |  |
| W13     | Touch the zoom centre          | When the zoom function  is activated, indicates that the HMI will zoom around the next touch on the screen.                                                                    |  |

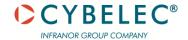

| Msg Nr.                                                 | Message                        | Description                                                           |  |
|---------------------------------------------------------|--------------------------------|-----------------------------------------------------------------------|--|
| W14                                                     | Touch to create a new segment  | When creating a new part in the TouchProfile Mode, this message       |  |
|                                                         |                                | reminds the operator to touch the screen to create a part's           |  |
|                                                         |                                | segment.                                                              |  |
| W15                                                     | Touch one length or angle to   | When creating a new part in the L-Alpha Mode, reminds the             |  |
|                                                         | start the profile              | operator to touch the table to begin creating a part.                 |  |
| W16                                                     | Eco mode                       | This message appears when the Eco mode starts, after the timer        |  |
|                                                         |                                | defined in the machine parameters is over.                            |  |
| W17                                                     | Enter the measured angle       | This message is displayed when the operator must enter the            |  |
|                                                         |                                | physically measured angle value in the Bending and Corrections        |  |
|                                                         |                                | page.                                                                 |  |
| W18                                                     | Empty field                    | Operator did not enter a value.                                       |  |
| W19                                                     | 24V I/O power on               | 24V to the inputs/outputs is now available.                           |  |
| W20                                                     | Please select a field          | This message is displayed when trying to set the time (see Set Clock) |  |
|                                                         |                                | and no field (minute, seconds, etc.) has been selected.               |  |
| W21                                                     | Set seconds                    |                                                                       |  |
| W22                                                     | Set minutes                    |                                                                       |  |
| W23                                                     | Set hour                       | In the Set Clock page, when the corresponding field is selected,      |  |
| W24                                                     | Set day                        | indicates that it can be set using the up and down arrows.            |  |
| W25                                                     | Set month                      | mateures that it can be set asing the up and down arrows.             |  |
| W26                                                     | Set year                       |                                                                       |  |
| W27                                                     | Touch the small graphic to     | This message appears once at the beginning of the bend manual         |  |
|                                                         | toggle screen                  | sequencing, telling the operator that he can toggle from the Bend     |  |
|                                                         |                                | Order page to the Bend 2D page simply by touching the graphic at      |  |
|                                                         |                                | the bottom of the screen (see Bend Sequencing).                       |  |
| W28                                                     | Diary empty                    | This message is displayed when the Fiessler security module's diary   |  |
|                                                         |                                | is empty. Something is not programmed correctly in the machine        |  |
|                                                         |                                | parameters. Ask a technician.                                         |  |
| W29 End of list This message is displayed when reaching |                                | This message is displayed when reaching the end of the list in one of |  |
|                                                         |                                | the different menus .                                                 |  |
| W30                                                     | Serial number from 100'000     | This message appears only when entering the serial number. It         |  |
|                                                         | thru 231'071                   | indicates the range of the number to be entered. Attention, this      |  |
|                                                         |                                | operation is normally done at the factory, with a serial number is    |  |
|                                                         |                                | related to the options installed on the machine. Do not change it!    |  |
| W31                                                     | New option code                | When installing a new option in the Service Page.                     |  |
| W32                                                     | Data entry in progress         | Operation impossible: data entry in progress. Finish entering data    |  |
|                                                         | , , ,                          | and try again.                                                        |  |
| W33                                                     | Indexation in progress         | Operation impossible: indexation in progress. Wait until the          |  |
|                                                         |                                | indexation is finished, or stop it, and try again.                    |  |
| W34                                                     | RFlink disconnected            | When the RFLink connection to a laptop has been shut down from        |  |
|                                                         |                                | the latter.                                                           |  |
| W35                                                     | Access not allowed             | Operator needs another level password.                                |  |
| W36                                                     | Machine not indexed            | Beam is indexed, but not the rest of the machine.                     |  |
| W37                                                     | Moving direction has been      | Wizard message: Rotary direction of the motor has been changed.       |  |
|                                                         | inverted                       |                                                                       |  |
| W38                                                     | Counting direction has been    | Wizard message: Counting direction of the axis has been changed.      |  |
|                                                         | inverted                       |                                                                       |  |
| W39                                                     | Moving and counting directions | Wizard message: Both the rotary direction of the motor and the        |  |
| - <del>-</del>                                          | have inverted                  | counting have been changed.                                           |  |

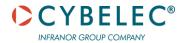

| Msg Nr. | Message                          | DESCRIPTION                                                            |
|---------|----------------------------------|------------------------------------------------------------------------|
| W40     | ОК                               | Indicates a cycle or operation has properly ended.                     |
| W41     | No movement executed             | Axis Wizard message: Operator pressed but no movement was              |
|         |                                  | made.                                                                  |
| W42     | Enter next measured angle        | When using double or triple angle measurement, tells the operator      |
|         |                                  | to enter the next measured value.                                      |
| W43     | OK, correction done              | Appears when an angle correction has been entered and applied.         |
| W45     | Enter unlock interface           | This message is displayed when parameter P02.04 Level 0 Lock           |
|         | password                         | HMI is set to yes and the screen is touched.                           |
| W46     | Enter password level 1 or        | This message is displayed when a password of level 1 or higher is      |
|         | greater                          | needed to execute a specific operation.                                |
| W47     | Enter password level 3           | This message is displayed when a password of level 3 or higher is      |
|         |                                  | needed to execute a specific operation.                                |
| W48     | Enter new password               | These messages are displayed when changing passwords.                  |
| W49     | Confirm new password             | These messages are displayed when changing passwords.                  |
| W50     | Enter password for backup        | This message is displayed when trying to create a backup.              |
| W51     | Enter password for restore       | This message is displayed when trying to restore a backup.             |
| W52     | Enter password for init          | This message appears on the page displayed after the system            |
|         |                                  | crashed (soft or hardware problem), when the operator tries to         |
|         |                                  | format the machine.                                                    |
| W53     | Enter password for delete all    | This message is displayed when trying to delete all backups.           |
|         | backups                          |                                                                        |
| W54     | Graphical part                   | This message is displayed when trying to display the flange's length   |
|         |                                  | on the Bend Numerical Page when the part was created with the          |
|         |                                  | TouchProfile Mode. With such parts, it is only possible to display the |
|         |                                  | position value (X) of the back gauge.                                  |
| W55     | P+                               | Message displayed when using the Next-Part Function.                   |
| W56     | Limiting number of step          | The total number of steps for the Step bending function is limited to  |
|         | bending                          | 176.                                                                   |
| W57     | Filter Y1 to check               |                                                                        |
| W58     | Filter Y2 to check               |                                                                        |
| W59     | Enter password level 3 or        | Message displayed when trying to transfer machine parameters           |
|         | restore                          | from a USB key onto the CybTouch (see USB Transfer).                   |
| W60     | Press next or previous button to | Message displayed when Browsing Programs.                              |
|         | browse the programs              |                                                                        |
| W61     | Default/Recalculate              | Message displayed when touching — on a calculated field (see           |
|         |                                  | Set-point back gauge (R axis - optional)).                             |
| W62     | Press + or - to move             | Message displayed when touching a specific axis on the manual          |
|         |                                  | movement page (see Manual Axes Movement).                              |
| W63     | Only one bend                    | Message displayed when pressing the arrow in the Bend 2D page          |
|         |                                  | (see Bend Sequencing), and the graphic part has only one bend.         |

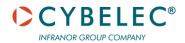

## **ERROR MESSAGES**

| Msg Nr. | Message                        | Description                                                                                                  |  |
|---------|--------------------------------|----------------------------------------------------------------------------------------------------|--|
| E02     | Pump motor off                 | The pump motor needs to be on for the sequence to start.                                                     |  |
| E03     | Buffer Full                    | The part-program memory is full, you cannot add another                                                      |  |
|         |                                | sequence.                                                                                                    |  |
| E04     | Code refused                   | The level code to access the selected page is not correct. Try again                                         |  |
|         |                                | or ask for it if you do not have it.                                                                         |  |
| E05     | File not compatible            | The loaded part-program is incompatible with the NC. This part                                               |  |
|         |                                | should be deleted.                                                                                           |  |
| E06     | Machine parameter file         | This file is corrupt and cannot be saved. Try to restart the NC. If the                                      |  |
|         | problem                        | problem persists, format the memory.                                                                         |  |
| E07     | Machine parameters not         | This message appears when a software update has been made over                                               |  |
|         | compatible, please format data | a much older version and the parameters are no longer compatible.                                            |  |
|         |                                | It can also appear if the uploaded parameters (with RFlink) are                                              |  |
|         |                                | much older or newer than the current software version and they are                                           |  |
|         |                                | not be compatible. A new start-up of the machine must be made.                                               |  |
| 500     |                                | Contact your dealer.                                                                                         |  |
| E08     | Lismisc File not compatible    | Information message, which will disappear when restarting the NC.                                            |  |
| E09     | Save program problem           | This file is corrupt and cannot be saved. Try to restart the NC. If the                                      |  |
| E10     | File not found [ ]             | problem persists, format the memory.                                                                         |  |
| E10     | File not found []              | A file is missing, and the code indicates which one. Call Cybelec with                                       |  |
| E11     | Write to file problem          | this code to know which file is missing.                                                                     |  |
| L       | Write to me problem            | This file is corrupt and cannot be saved. Try to restart the NC. If the problem persists, format the memory. |  |
| E12     | X under minimum limit          | Operator entered a value under the limit, or a memorized value in                                            |  |
|         | A direct illimitati illine     | the program is under the limit. The wrong value flashes and must be                                          |  |
|         |                                | corrected.                                                                                                   |  |
| E13     | X over maximum limit           | Operator entered a value over the limit, or a memorized value in                                             |  |
|         |                                | the program is over the limit. The wrong value flashes and must be                                           |  |
|         |                                | corrected.                                                                                                   |  |
| E14     | Fw SetVar Error []             | May occur when a feature is configured, but the dedicated input/                                             |  |
|         |                                | output is not configured. Usually this is solved by loading the default                                      |  |
|         |                                | input/output configuration (see the machine parameters).                                                     |  |
| E15     | Bottoming not allowed          | This message is displayed when a bottoming sequence is                                                       |  |
|         |                                | programmed, and bottoming is not allowed with either one of the                                              |  |
|         |                                | tools.                                                                                                    |  |
| E16     | Fw Axes Error []               | Axis manager error. The number gives more information. Most                                                  |  |
|         |                                | common errors are described in messages E55 to E68.                                                          |  |
|         |                                | If other error numbers are listed, please send conditions of                                                 |  |
|         |                                | problem, traces and parameters to the Cybelec Technical support                                              |  |
| F17     | Due con marine a consul        | for assistance.                                                                                              |  |
| E17     | Programming error              | Machine parameters incorrectly configured; the error page is displayed.                                      |  |
| E18     | No Backgauge defined           | All the back gauges programmed in Machine Parameters have none                                               |  |
| L 10    | No backgauge defilied          | selected for mode. Select at least one mode other than none.                                                 |  |
| E19     | Quantity = 0                   | When pressing start, the programmed amount of parts to be made                                               |  |
|         | Qualitity = 0                  | is '0'. See Number of parts for more information.                                                            |  |
| E20     | Cycle repeat = 0               | Cannot start cycle because repeat cycle function is set to "0".                                              |  |
|         |                                |                                                                                                    |  |

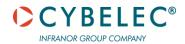

| Msg Nr. | Message                         | DESCRIPTION                                                                      |  |
|---------|---------------------------------|----------------------------------------------------------------------------------|--|
| E21     | No material defined (define one | No material programmed in the Materials page. A material must be                 |  |
|         | or more in MP)                  | selected to perform calculations.                                                |  |
| E22     | "Safety speed" input activated  | The beam stopped because this input was activated while the beam                 |  |
|         |                                 | was still in HS down. The beam must first switch to LS down before               |  |
|         |                                 | this input can be activated.                                                     |  |
| E24     | Identification Error []         | During the Axis Wizard, there was an error identifying one of the                |  |
|         |                                 | axes. The error number (typically E55, E56 or E57) gives more                    |  |
|         |                                 | information. See also message E16.                                               |  |
| E25     | No FAST task running []         | Switch OFF the machine for 1 min and restart it again.                           |  |
| E26     | NULL pointer to axis struct.    | This message indicates a software bug. Write it all down and contact             |  |
|         |                                 | Cybelec.                                                                         |  |
| E27     | MUTEX Error [ ]                 | This message indicates a software bug. Write it all down and contact             |  |
|         |                                 | Cybelec.                                                                         |  |
| E28     | I/O no 24V or overload (output  | The 24V power supply for the inputs/outputs is no longer present or              |  |
|         | in safety off)                  | an output is overloaded. Reset any safety device on the machine,                 |  |
|         |                                 | check protection grids and rear guards are closed, etc. If the                   |  |
|         |                                 | problem persists, switch machine OFF for 3 min and restart it again.             |  |
|         |                                 | If the problem still persists, check the machine manual and/or ask a             |  |
| F20     | Dadia link anno and 11          | service technician to check your machine.                                        |  |
| E29     | Radio link error, code []       | The RFlink chip has detected an error. Check the environment for                 |  |
|         |                                 | disturbances (cell phone, wi-fi) and that the material works                     |  |
|         |                                 | properly. If the problem persists, write the error number down and               |  |
| E30     | Touchscreen error, code []      | send it Cybelec.  Please contact your machine dealer with this specific code and |  |
| L30     | Touchscreen error, code []      | details.                                                                         |  |
| E31     | "Crowning" analog input not     | While configuring (setting up) the NC, the Crowning dedicated input              |  |
| LSI     | configured                      | was not configured but is requested to run properly.                             |  |
| E32     | "Crowning" analog output not    | While configuring (setting up) the NC, the Crowning dedicated                    |  |
|         | configured                      | outputs were not configured but are requested to run properly.                   |  |
| E33     | Syntax error in XML file        | This file is corrupt and cannot be used. Try to restart the NC. If the           |  |
|         | <b>7</b>                        | file is a part-program, try to delete it.                                        |  |
| E34     | Memory allocation problem       | There was a problem while trying to read a file in the memory. The               |  |
|         | (xml)                           | file is probably corrupted. The number gives more information,                   |  |
|         |                                 | write it down.                                                                   |  |
| E35     | Endless loop on process task    | Process error. Please restart the NC and inform your dealer.                     |  |
| E37     | WARNING: Overloop intern        | This error should normally never happen on the machine. It means                 |  |
|         |                                 | there are too many elements in a coded list.                                     |  |
| E38     | Unknown key                     | There is a list of known screen zones, and the pressed zone is not in            |  |
|         |                                 | it. This error can normally not happen in the field.                             |  |
| E39     | "Start" input refused           | The start command is not accepted in this page/situation.                        |  |
| E40     | R under minimum limit           | The programmed position value for axis R is below the value of the               |  |
|         |                                 | minimum limit switch position.                                                   |  |
| E41     | Thickness smaller than min      | The thickness entered for the material is below the minimum value                |  |
|         |                                 | defined in the User Preferences (see Materials).                                 |  |
| E42     | Thickness greater than max      | The thickness entered for the material is above the maximum value                |  |
|         |                                 | defined in the User Preferences (see Materials).                                 |  |
| E43     | Configuration error             | Input/output incorrectly configured in machine parameters; the                   |  |
|         |                                 | faulty input/output page is displayed. Check for unauthorized                    |  |
|         |                                 | doubled outputs or inputs.                                                       |  |
|         |                                 | This message can also be displayed if the chosen configuration                   |  |
|         |                                 | requires more icons on the first page than their room available.                 |  |
|         |                                 |                                                                                  |  |

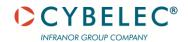

| Msg Nr. | Message                                                           | DESCRIPTION                                                                                                    |  |
|---------|-------------------------------------------------------------------|----------------------------------------------------------------------------------------------------|--|
| E44     | "External stop" input is active                                   | External stop may be caused by safety devices, emergency buttons, rear protection guards, etc. See machine instructions.                                                                                                    |  |
| E45     | Error: backgauge "rest" mode and retract                          | It is not allowed to program a Back-gauge retraction with a support type of back gauge finger.                                                                                                    |  |
| E46     | "Pressure" analog output not configured                           | While configuring (setting up) the NC, dedicated input or output are not configured but are requested to run properly.                                                                                                    |  |
| E47     | R over maximum limit                                              | The programmed position value for axis R is above the value of the maximum limit switch position.                                                                                                    |  |
| E48     | Stop doesn't exist                                                | This error means that the back gauge in the program no longer exists when the operator tries to make a bend. Select a valid back gauge.                                                                                                    |  |
| E49     | Beam locked                                                       | The back-gauge cycle (see Back Gauges) cannot start because the beam is locked.                                                                                                    |  |
| E50     | Value out of limit                                                | This message is displayed when the value the operator is trying to be program is bigger than the maximum authorized value.                                                                                                    |  |
| E51     | Error[ ][ ][ ][ ]                                                 | Internal management error. Write the error's codes down and the software's number (see Information) and call Cybelec.                                                                                                    |  |
| E52     | Punch does not exist                                              | This message is displayed when trying to create a new part before having selected a punch in the list (see Punches).                                                                                                    |  |
| E53     | Die does not exist                                                | This message is displayed when trying to create a new part before having selected a die in the list (see Dies).                                                                                                    |  |
| E54     | Beam too low for crowning movement                                | The beam is still in its secure zone, which is defined in the machine parameters. If this happens during a cycle, it means that the current step TDC is not high enough and needs to be manually programmed in the Extra Bending Parameters. |  |
| E55     | Identification Error 1 (No motion detected)                       | No motion detected. Should not happen if you started the Wizard from the beginning. If the error remains, check limit switches, drive, wiring, etc.                                                                                          |  |
| E56     | Identification Error 2 (Not enough oscillations)                  | Not enough oscillations Increase the identification time. See machine parameters manual.                                                                                                    |  |
| E57     | Identification Error 3 (Amplitude of the oscillation)             | Oscillation amplitude. Increase the identification voltage. See machine parameters manual.                                                                                                    |  |
| E58     | Fw Axes Error 32 [Trajectory tracking error]                      | This is a regulator error. The axis could not follow its trajectory. This may be due to high friction, resistance or an obstacle on the axis movement. This may also be a drive problem.  Call a technician.                                 |  |
| E59     | Fw Axes Error 311 [MaxSpeed too high!]                            | Max speed or encoder resolution too high.                                                                                                    |  |
| E60     | Fw Axes Error 312 [MaxSpeed too small !]                          | Max speed or encoder resolution too low.                                                                                                    |  |
| E61     | Fw Axes Error 313 [Acceleration too small or MaxSpeed too high !] | Acceleration too low (mm/s2) or max speed too high. This needs to be corrected. Please note that acceleration is not a ramp distance.                                                                                                    |  |
| E62     | Fw Axes Error 314 [Acceleration too high or MaxSpeed too small !] | Acceleration too high (mm/s2) or max speed too low. This needs to be corrected.                                                                                                    |  |
| E63     | Punch pressure                                                    | The pressure calculated for the current bend (in Ton/m) is higher                                                                                                    |  |
| E64     | Die pressure                                                      | than the maximum limit allowed for this tool.                                                                                                    |  |
| E65     | The beam is not indexed                                           | This message appears when trying to move the crowning manually and the beam is not indexed.                                                                                                    |  |

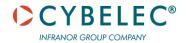

| Msg Nr. | Message                                                                 | Description                                                                                                    |  |
|---------|-------------------------------------------------------------------------|----------------------------------------------------------------------------------------------------|--|
| E65     | The beam is not indexed                                                 | This message appears when trying to move the crowning manually and the beam is not indexed.                                                                                                    |  |
| E66     | Fw Axes Error 33 [Maximum voltage time exceeded (10V)]                  | This is a regulator error. The axis could not follow its trajectory. This may be due to higher friction, resistance or an obstacle on the axis movement. It may also be a drive problem.  Call a technician.                                               |  |
| E67     | Fw Axes Error 39 [Speed tracking error]                                 | This is a regulator error. The axis could not follow its trajectory. It may be due to higher friction, resistance or an obstacle on the axis movement. It may also be a drive problem.  Call a technician.                                                 |  |
| E68     | Fw Axes Error 316 [MinPosition or MaxPosition outside limit!]           | Axis position counter is out of max or min limit.  Verify physical axis position and set the axis counter accordingly.                                                                                                    |  |
| E69     | The machine is not indexed! No limit                                    | Before the machine is indexed, the NC doesn't know where the axes are. In manual page, movements are authorized but the electronic stroke limits are not activated. Operator is responsible for stopping axis movement before mechanical limit is reached. |  |
| E70     | Progr. angle is smaller than the die angle                              | The programmed angle is smaller than the die angle. Change die.                                                                                                    |  |
| E71     | Progr. angle is smaller than the punch angle                            | The programmed angle is smaller than the punch angle. Change punch.                                                                                                    |  |
| E72     | Depth safety                                                            | The calculated angle causes the punch, material, and die to collide and approach coining mode. Operator must confirm to proceed.                                                                                                    |  |
| E73     | Collision back gauge-tool                                               | This message appears to warn that, with the parameters cannot be entered as such, for they would cause a collision between the back gauge and the tools. Check your parameters' values.                                                                    |  |
| E74     | Beam error No [ ][ ][ ]                                                 | This message indicates an error of the beam. The first number refers to the message number (see Beam Error Messages).                                                                                                    |  |
| E75     | Beam: static gains not found                                            |                                                                                                    |  |
| E76     | Error in the parameter beam (you must correct it before continuing)     |                                                                                                    |  |
| E77     | Error in the sequence parameter (you must correct it before continuing) |                                                                                                    |  |
| E78     | RS232: parity error                                                     |                                                                                                    |  |
| E79     | RS232: overrun                                                          |                                                                                                    |  |
| E80     | RS232: framing                                                          |                                                                                                    |  |
| E81     | RS232: noise                                                            |                                                                                                    |  |
| E82     | Security module event No xx                                             |                                                                                                    |  |
| E83     | Security module error time out                                          |                                                                                                    |  |
| E84     | Security module error checksum                                          |                                                                                                    |  |
| E85     | Security module error buffer rec to small                               |                                                                                                    |  |
| E86     | File access error                                                       | There was an error when trying to access a file while programming an option. Make sure that the code was entered properly. If it is not working, try and restart the NC. If the problem persists, contact Cybelec.                                         |  |

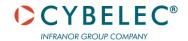

| Msg Nr. | Message                      | DESCRIPTION                                                                          |  |
|---------|------------------------------|--------------------------------------------------------------------------------------|--|
| E87     | Unknown error                | An unknown error occurred while trying to program an option.                         |  |
|         |                              | Contact Cybelec.                                                                     |  |
| E88     | RS232: port already open     |                                                                                      |  |
| E89     | Solution not found           | This message indicates that the bending sequence automatic search                    |  |
|         |                              | did not find any solution. Try to create the bending sequence                        |  |
|         |                              | manually. If not possible, it means that this part is not feasible on                |  |
|         |                              | this machine.                                                                        |  |
| E90     | Too many buttons on bend num | Too many buttons are configured for the available space on the                       |  |
|         | page                         | Bend Numerical Page. The last one, and all the following will be                     |  |
|         |                              | refused. A technician must check the configuration.                                  |  |
| E91     | Next program error           | This message appears when there has been a problem with the                          |  |
|         |                              | Next-Part Function. The problem appeared when going to the next                      |  |
|         |                              | part: it doesn't exist or could not be read.                                         |  |
| E92     | Step bending-too many steps  | The programmed step-bend cannot have so many steps. Try                              |  |
|         |                              | reprogramming it, and eventually the whole part.                                     |  |
| E93     | Beam drive error             | There is an error on one of the drives controlling the beam. Check                   |  |
|         |                              | them and resolve the problem. They must be ready to run.                             |  |
| E94     | F_CycStopAxe failure, please | Should not happen. If it does, call a technician to make a trace and                 |  |
|         | make a "Tracer"              | have him send it to <a href="mailto:support@cybelec.ch">support@cybelec.ch</a> .     |  |
| E95     | Combined machine IO          | (Option K1 - combined machine) – configuration of the outputs/                       |  |
|         | configuration                | inputs is not correct when option K1 is activated.                                   |  |
| E97     | Negative face length         | Flange length is too short for the radius programmed.                                |  |
| E98     | Incorrect face               | This message means that the face number programmed in the bend                       |  |
|         |                              | sequence is outside the limits. This message can normally not                        |  |
|         |                              | happen on a part programmed on the CybTouch but could on an                          |  |
|         |                              | imported part. Reprogram the part entirely.                                          |  |
| E99     | Illegal stop                 | This message means that there is a problem between the stop                          |  |
|         |                              | number and the face number programmed in the bend sequence.                          |  |
|         |                              | One or the other is outside the limits. This message can normally                    |  |
|         |                              | not happen on a part programmed on the CybTouch but could on an                      |  |
|         |                              | imported part. Reprogram the part entirely.                                          |  |
| E100    | Stop does not suit           | No gauging solution was found for the current bend. This bend                        |  |
|         |                              | cannot be made with the actual machine configuration.                                |  |
| E101    | Station error                | (Option K1 - combined machine) – this message is displayed when                      |  |
|         |                              | trying to go in auto mode, and no station is defined. Or if one of the               |  |
|         |                              | switches defining the current station changes state while working.                   |  |
| E102    | Cycle station Time out       | (Option K1 - combined machine) – the duration of the station                         |  |
|         |                              | change cycle exceeded the maximum allowed. Check if the station                      |  |
| F4.00   |                              | movement is not impeded in any way.                                                  |  |
| E103    | Clamping opened              | The machine cannot start if the tools are not properly clamped.                      |  |
| F104    | Station looks d              | Check the status of the tools on page Manual Axes Movement.                          |  |
| E104    | Station locked               | (Option K1 - combined machine) – it is not possible to work on the                   |  |
|         |                              | station, because the tooling is still locked (input Unlocked not                     |  |
| F10F    | Culindar not in position     | active). Check the locking device of the station.                                    |  |
| E105    | Cylinder not in position     | (Option K1 - combined machine) – the station cannot change                           |  |
|         |                              | position, because one of the cylinder's status is unknown, i.e. it is                |  |
|         |                              | neither closed nor opened. Correct the situation from the page Manual Axes Movement. |  |
|         |                              | ivialiuai Axes iviovellielit.                                                        |  |

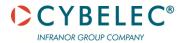

| Msg Nr. | Message                                  | DESCRIPTION                                                                                                    |
|---------|------------------------------------------|----------------------------------------------------------------------------------------------------|
| E106    | Machine Err code D2. Contact your dealer | Contact your dealer.                                                                                                    |
| E107    | X relative impossible                    | This message is displayed when trying to select the relative mode for the positioning of the back gauge on a graphic part, or on the first step of a program (see Set-point back gauge (X axis) / flange length). |
| E108    | Beam under minimum limit                 | When pressing Start, the CybTouch checks if the targeted position                                                                                                    |
| E109    | Beam over maximum limit                  | for the beam is within the limits. Check your program.                                                                                                    |

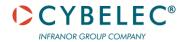

## **BEAM ERROR MESSAGES**

| Msg Nr. | Description                                | Соммент                                                  |
|---------|--------------------------------------------|----------------------------------------------------------|
| 13      | Command refused because pinch point is     | Check the value of the PP correction, and the value of   |
|         | below Y1 and Y2 bottom dead centre         | the BDC correction in the User Preference page.          |
| 14      | Command refused because the speed          |                                                          |
|         | commutation point is below the pinch point |                                                          |
| 15      | Command refused because low speed up       |                                                          |
|         | speed out of limits                        |                                                          |
| 16      | Command refused because speed out of       |                                                          |
|         | limits                                     |                                                          |
| 17      | Command refused because Bottom Dead        | Difference between target values of Y1 and Y2 bigger     |
|         | Centre Y1 and Y2 are too different         | than the limit value defined in the machine parameter.   |
|         |                                            | Call you dealer.                                         |
| 18      | Command refused because pinch point is     |                                                          |
|         | outside stroke limits                      |                                                          |
| 19      | Command refused because beam is moving     |                                                          |
| 20      | Command refused because Bottom Dead        |                                                          |
|         | Centre is outside the beam limits          |                                                          |
| 26      | Command refused because beam is in         | For example, beam out synchronism tolerance.             |
|         | emergency                                  |                                                          |
| 27      | Command refused because Synchronism        | Problems with limit parameters (max and min) of the      |
|         | controller parameters not in range         | beam. Contact your dealer.                               |
| 28      | Command refused because stop is active     |                                                          |
| 37      | Command refused because zero has not       | Beam is not indexed.                                     |
|         | been found yet                             |                                                          |
| 40      | Command refused because bend data have     |                                                          |
|         | never been loaded                          |                                                          |
| 44      | Command refused because beam is in         | Only the axis with the highest position is allowed to be |
|         | emergency. Only a manual down of the       | moved manually down.                                     |
|         | upper axis is allowed                      |                                                          |
| 49      | Command refused because beam is not at     |                                                          |
|         | high end of stroke position                |                                                          |
| 52      | Command refused because the beam is        |                                                          |
|         | requested to go to TDC                     |                                                          |
| 53      | Command refused because a beam cycle is    |                                                          |
|         | not running                                |                                                          |
| 248     | Synchronism limit reached, Y1: {0} Y2: {1} | Height difference between Y1 and Y2 bigger than the      |
|         |                                            | limit value defined in the machine parameter. Call you   |
|         |                                            | dealer.                                                  |
| 265     | Error with Oil Leakage Control. Cancelling |                                                          |
|         | operation                                  |                                                          |
| 267     | Beam not indexed, no move                  |                                                          |
| 606     | High speed down stopped by safety speed    |                                                          |
|         | switch                                     |                                                          |

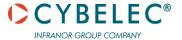

| Msg Nr. | DESCRIPTION                           | Соммент                           |
|---------|---------------------------------------|-----------------------------------|
| 607     | Command refused because other command | Order of priority is as follows : |
|         | still active                          | 1. Stop Command                   |
|         |                                       | 2. Go to TDC MAX                  |
|         |                                       | 3. Go to next TDC                 |
|         |                                       | 4. Up command                     |
|         |                                       | 5. Down command                   |

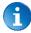

This table does not contain an exhaustive list of all the errors related to beam. If the message number is not explained here, please write it down and contact your dealer.

#### **INTERNAL RESET ERROR MESSAGES**

This kind of messages appears if a serious error occurred. The display automatically switches to a page as shown below.

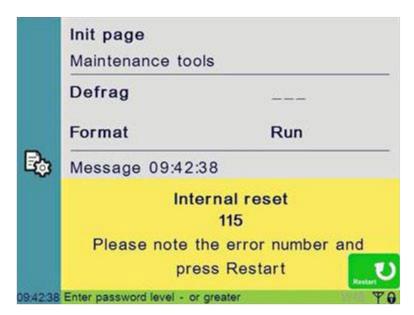

If such an error occurs,

- Write down the error number and press the Restart button.
- If the error remains, turn the machine off and let it cool down before restarting it.
- If the error still remains, write down the error number and contact your dealer.

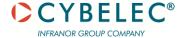

# **RESOURCES**

#### **TUTORIALS - VIDEOS**

Please subscribe to our YouTube channel to have our latest videos and tutorials.

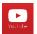

https://www.youtube.com/channel/UCLBu-RxCGGf\_epuHtMwoAcQ

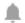

Don't forget to click on the ring bell button to stay in touch!

Your feedback is very important for us in order to improve our equipment.

Please, let us know if you have any suggestion

Mail us to our support: <a href="mailto:support@cybelec.ch">support@cybelec.ch</a>